# 2 Finish Windows setup

Terminez l'installation de Windows | Dokončajte nastavitev Windows Windows kurulumunu tamamlama | Windows إعداد بإنهاء قم

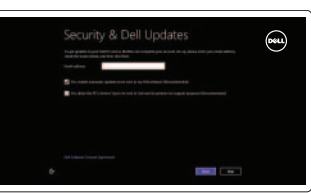

# 3 Explore resources

Explorez les ressources | Raziskujte vire استعرض الموارد | araştırma Kaynakları

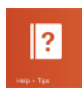

# Shortcut keys

Augmenter le volume sonore | Povečaj glasnost رفع مستوى الصوت | Ses seviyesini artır

Raccourcis clavier | Bližnjične tipke مفاتيح الاختصار | tuşları Kısayol

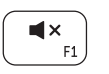

 $\blacksquare$  $F<sub>2</sub>$ 

# Mute audio

Couper le son | Utišaj zvok كتم الصوت | kapat Sesi

## Decrease volume

Diminuer le volume sonore | Zmanjšaj glasnost خفض مستوى الصوت | düşür seviyesini Ses

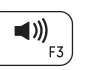

### Increase volume

### اختصار الأجهزة | Avaitlar Tilsimi Open Settings Charm

Ouvrir l'icône Paramètres | Odprite čarobni gumb Nastavitve افتح اختصار الضبط | Ayarlar Tılsımını aç

افتح اختصار المشاركة | Paylaşım tılsımını aç

#### Play/Pause

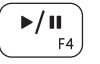

Lire/Pause | Predvajaj/premor تشغيل/إيقاف مؤقت | Duraklat/Oynat

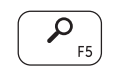

# $\mathbf{C}$

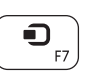

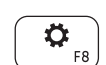

Open Search charm

Augmenter la luminosité | Povečaj svetlost رفع مستوى السطوع | Parlaklığı arttır

Ouvrir l'icône Rechercher | Odprite čarobni gumb Iskanje

Activer/désactiver le sans fil | Vklopi/izklopi brezžično omrežje تشغيل/إيقاف تشغيل الاتصال اللاسلكي | Kablosuz özelliğini aç/kapa

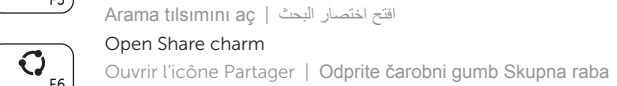

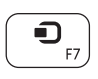

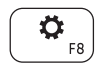

REMARQUE : Pour plus d'informations, consulter la section *Caractéristiques* sur dell.com/support.

Devices Charm

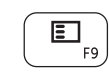

Ouvrir l'icône Périphériques | Čarobni gumb Naprave

#### List recently-used apps

Applications récemment utilisées Seznam nazadnje uporabljenih programov Sonkullanılan uygulamaları listele

ً قم بسرد التطبيقات المستخدمة حاليا

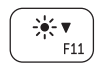

Decrease brightness

Activez la sécurité et les mises à jour Omogočite varnost in posodobitve Güvenlik ve güncellemeleri etkinleştirme قم بتمكين الأمان والتحديثات

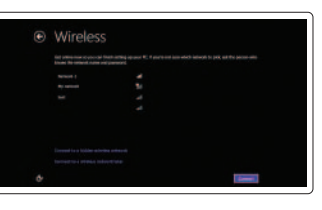

Diminuer la luminosité | Pomanjšaj svetlost تخفيض مستوي السطوع | düşür Parlaklığı

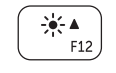

#### Increase brightness

#### Turn off/on wireless

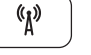

#### NOTE: For more information, see *Specifications* at dell.com/support.

**OPOMBA:** Za več informacij glejte *Tehnični podatki* na **dell.com/support**.

**NOT:** Daha fazla bilgi için bkz. *Özellikler*, **dell.com/support**.

**ملاحظة:** لمزيد من المعلومات، راجع المواصفات على العنوان **support/com.dell**.

# Connect the power adapter and 1 turn on your computer

Connectez le câble d'alimentation puis allumez votre ordinateur Priključite napajalnik in vklopite računalnik Güç adaptörünü takıp bilgisayarınızı açma قم بتوصيل مهايئ التيار المتردد وقم بتشغيل الكمبيوتر

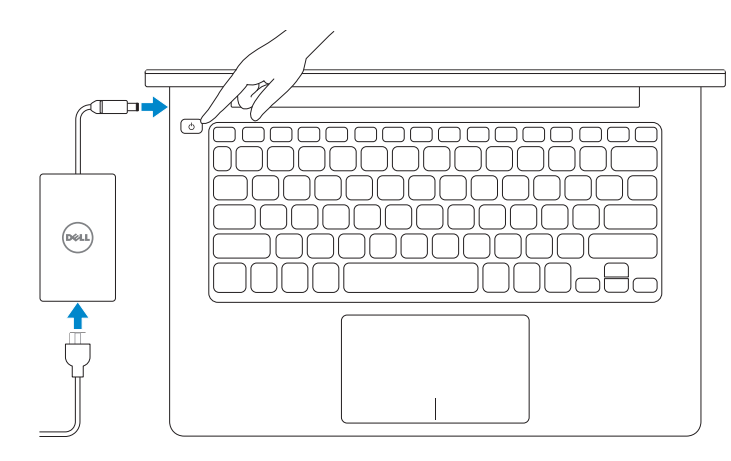

Guide d'information rapide Priročnik za hitri zagon Hızlı Başlangıç Kılavuzu

#### Help and Tips

Aide et astuces | Pomoč in nasveti Yardım ve İpuçları | والتلميحات التعليمات

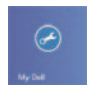

# My Dell

Mon Dell | Moj Dell جهاز Dell الخاص بي | Bilgisayarım Dell

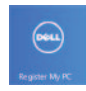

### Register your computer

Enregistrez votre ordinateur | Registrirajte svoj računalnik قم بتسجيل الكمبيوتر | kaydettirme Bilgisayarınızı

#### Enable security and updates

#### Sign in to your Microsoft account or create a local account

Connectez-vous à votre compte Microsoft ou créez un compte local Vpišite se v račun Microsoft ali ustvarite lokalni račun

Microsoft hesabınıza oturum açma veya yerel bir hesap oluşturma

قمب تسجيل الدخول إلى حساب Microsoft أو قم بإنشاء حساب محلي

#### Connect to your network

Connectez-vous à votre réseau Povežite se v omrežje Ağınıza bağlanma قم بالتوصيل بالشبكة

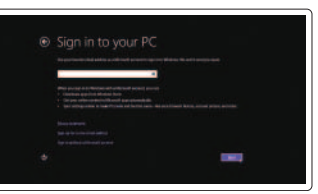

# **INSPIRON 3135**

# Quick Start Guide

DELL

2013-08

**rnn** 

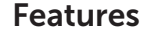

Caractéristiques | Funkcije | Özellikler الميزات |

- 1. Kamera durum ışığı
- 2. Kamera
- 3. Dijital mikrofonlar (2)
- 4. Güvenlik kablosu yuvası
- 5. Ağ bağlantı noktası
- 6. USB 2.0 bağlantı noktası
- 7. Ortam kartı okuyucu 8. Sağ tıklatma alanı
- 
- 9. Sol tıklatma alanı
- 10. Sabit disk etkinlik ışığı
- 11. Güç ve pil durum ışığı
- 12. Mikrofonlu kulaklık bağlantı noktası
- 13. USB 3.0 bağlantı noktaları (2)
- 14. HDMI bağlantı noktası
- 15. Güç adaptörü bağlantı noktası
- 16. Güç düğmesi
- 17. Yasal etiket
- 18. Servis Etiketi

- 1. Camera-status light
- 2. Camera
- 3. Digital microphones (2)
- 4. Security-cable slot
- 5. Network port
- 6. USB 2.0 port
- 7. Media-card reader
- 8. Right-click area
- 9. Left-click area
- 10. Hard-drive activity light
- **11.** Power and battery-status light
- 12. Headset port
- 13. USB 3.0 ports (2)
- 14. HDMI port
- 15. Power-adapter port
- 16. Power button
- 17. Regulatory label
- 18. Service Tag label
- مصباح حالة الكاميرا . 1 2. الكاميرا 3. الميكروفونات الرقمية (2) 4. فتحة كبل الأمان منفذ الشبكة . 5 منفذ 2.0 USB . 6 قارئ بطاقات الوسائط . 7 8. منطقة النقر الأيمن 9. منطقة النقر الأيسر 1111مصباح حالة التيار والبطارية **12.** منفذ سماعة الرأس ) 1313منافذ 3.0 USB)2 14. منفذ HDMI 15. منفذ مهايئ التيار 1616زر التيار 17. الملصق التنظيمي 1818ملصق رمز الخدمة 1. Lučka stanja kamere 2. Kamera 3. Digitalna mikrofona (2) 4. Reža za varnostni kabel 5. Omrežna vrata 6. Vrata USB 2.0 7. Bralnik pomnilniških kartic 8. Območje desnega klika 9. Območje levega klika 11. Lučka stanja napajanja in baterije 12. Vrata za slušalke 13. Vrata USB 3.0 (2) 14. Vrata HDMI 15. Vrata za napajalnik 16. Gumb za vklop/izklop 17. Regulativna oznaka 18. Servisna oznaka
	- 1010مصباح نشاط محرك األقراص الثابتة
- 1. Voyant d'état de la caméra
- 2. Caméra
- 3. Microphones numériques (2)
- 4. Fente pour câble de sécurité
- 5. Port réseau
- 6. Port USB 2.0
- 7. Lecteur de cartes mémoire
- 8. Zone de clic droit
- 9. Zone de clic gauche
- 10. Voyant d'activité du disque dur

Contacter Dell | Stik z družbo Dell اتصل بـ Dell'e başvurun | Dell

Réglementations et sécurité | Predpisi in varnost ممارسات الأمان والممارسات التنظيمية | Mevzuat ve güvenlik

**THE REAL PROPERTY OF A** © 2013 Dell Inc. 00G20YA01 © 2013 Microsoft Corporation.

10. Lučka dejavnosti trdega diska

- 11. Voyant d'état de l'alimentation et de la batterie
- 12. Port pour casque
- 13. Ports USB 3.0 (2)
- 14. Port HDMI
- 15. Port de l'adaptateur secteur
- 16. Bouton d'alimentation
- 17. Étiquette de conformité aux normes
- 18. Étiquette de numéro de service

#### Product support and manuals

Support produits et manuels Podpora za izdelek in priročniki Ürün desteği ve kılavuzlar دعم المنتج واألدلة

dell.com/support dell.com/support/manuals dell.com/windows8

#### Contact Dell

dell.com/contactdell

#### Regulatory and safety

#### Regulatory model and type

Modèle et type réglementaires Regulativni model in vrsta Yasal model ve tür الموديل والنوع التنظيمي

P19T P19T002

#### Computer model

Modèle de l'ordinateur | Model računalnika Bilgisayar modeli موديل الكمبيوتر |

Inspiron 3135

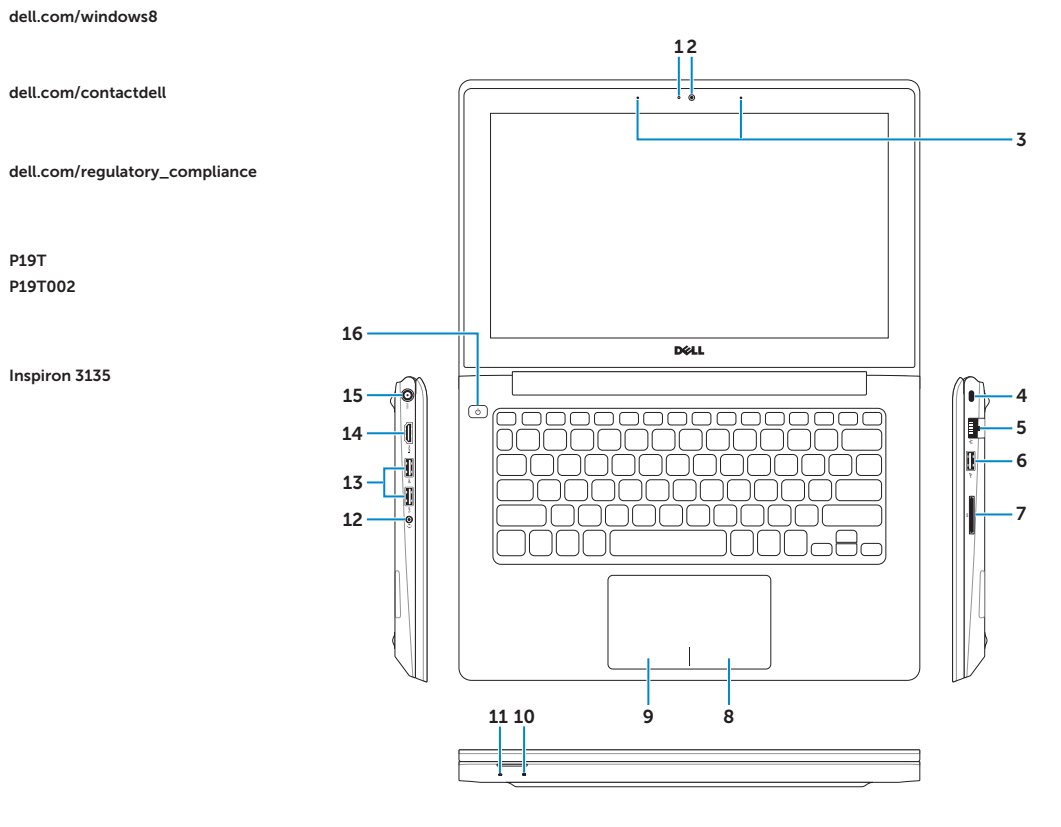

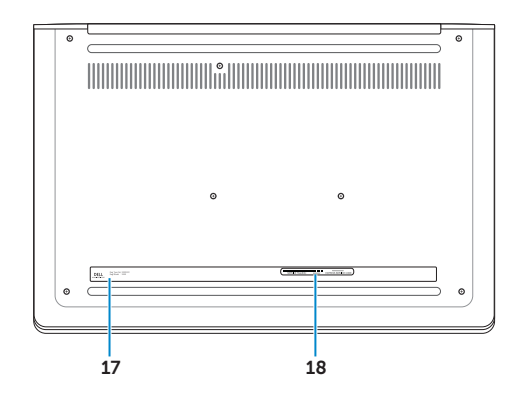

Printed in China.